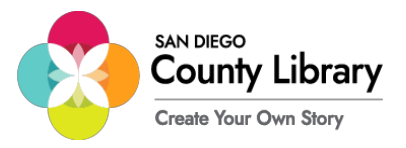

## **Conectándose al 'Punto de Acceso Móvil de Internet en Cualquier Lugar' \*El vencimiento de préstamo de MiFi es el 30 de Junio de 2024**

1. Prenda el dispositivo móvil. \*Deje presionado el botón de encendido por 3 segundos.

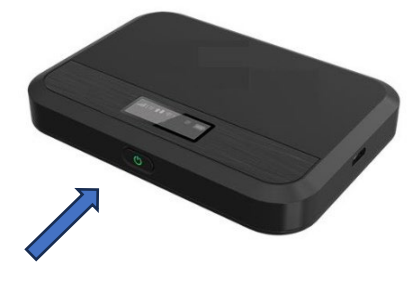

2. Usando su computadora/teléfono localice el icono de Wi-Fi y haga clic en el para abrir las redes disponibles. \*El ejemplo de abajo es de un aparato con Windows 10 y puede cambiar si está usando una Apple Mac o Chromebook.

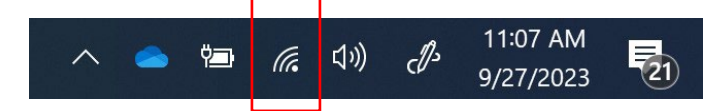

3. Seleccione la opción que comienza con **COSD-LIB-MIFI**X**,** *[la X es el numero asociado con el MiFi]* (después seleccione 'Conectarse Automáticamente' o 'Connect Automatically').

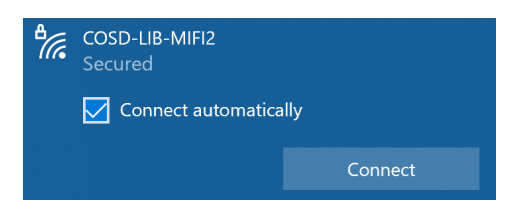

4. Escriba la contraseña de red en su computadora o teléfono: **iloveSDCL!** \*La contraseña puede encontrarse en la pantalla LCD del dispositivo (Hotspot).

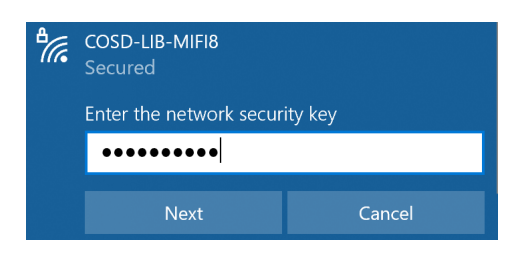

5. Debe estar conectado ahora. Abra un navegador web para acceder al internet apropiado para toda la familia.

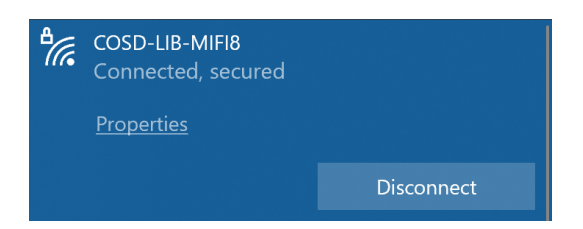